## **How to add new dog to this Shih Tzu database:**

How to add new dog to this Shih Tzu database:

1. The first step is to register on the breed database.

2. After registration, please put the name of your dog in search line.

3. If your dog is already on the database and you want to edit some changes in its profile, make contact with the administrator of the database by email at the following E mail address [support@shihtzubase.com](https://e.mail.ru/compose/?mailto=mailto%3asupport@shihtzubase.com)

Stating the following : *"I am the owner of a dog (full name of the dog and link of the dog's page). Please, give me all rights on the profile of this dog. My nickname in the database is …."*

4. If you cannot find your dog on the database, then you can start to add your dogs details. 5. We recommend you to start the filling of the dog's pedigree from a 3th generation (great grandgrandparents). Fill the pedigree step by step – from great grandparents down to parents etc.

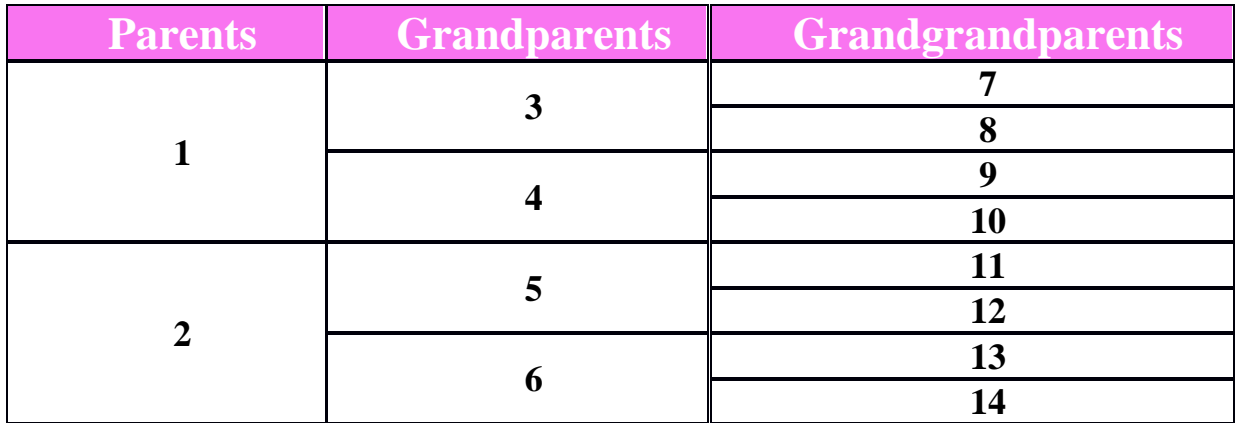

6. If any field is marked by red asterisks – this field is obligatory and must be completed, column "Name (\*)" – for all dogs born outside Russia you should write full name of a dog in Latin letters. In column "Name (eng.)(\*) – write full name of a dog from its export pedigree in English or Latin letters.

Please, don't forget to choose a kennel name from the kennel list and name of the breeder. If you could not find any kennel name in the kennel list, please, inform us by email.

Don't forget to complete the sex of your dog before saving. We are kindly asking you to put a date of birth of your dog, if you know it.

Contact info is possible to be added in accordance with owner's desire. For the main photo of a dog we highly recommend you use a shih tzu photo in show stand (min 640 pixels in width). On the page of your dog you are able to add all titles, certificates and other information, that you consider as important.

In the column "Other achievements" you can write all information that you have not found in previous columns. For example if your dog has high results in agility etc.

You can put additional photos of your dog simply push the button "Edit" near the sign "Photo". A new window will be open and you can upload any additional photos. Then you can just scroll with the mouse pointer and push the button "Upload" and all chosen photos will be loaded at the same time.

If you still have any further queries please don't hesitate to contact the administrator by email [support@shihtzubase.com](https://e.mail.ru/compose/?mailto=mailto%3asupport@shihtzubase.com)